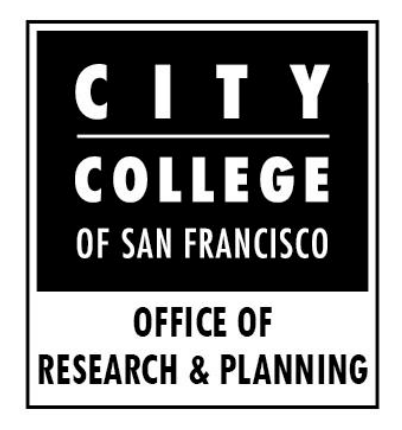

# FAQ: Labor Market Information (LMI) for CTE Programs

MARCH 2020

# Why did we create this FAQ?

### **The problem**

 $\triangleright$  CTE programs need labor market information (LMI) and employment outcomes data for reporting and planning

### **Our goal**

 $\triangleright$  Provide information about self-service data resources to CTE programs if they want to directly access LMI and employment outcomes data

### **Disclaimer**

 $\triangleright$  This is not an exhaustive list of resources!

## Contents

Jump to each question by clicking on the links below

- $\triangleright$  [My LMI question isn't listed here –](#page-3-0) who should I talk to?
- $\triangleright$  [I'm new to LMI and would like to learn more on my own](#page-4-0)  where do I start?
- $\triangleright$  [Is there a chance the LMI I need is in an existing report?](#page-5-0)
- [What are TOP-CIP-SAM-SOC codes?](#page-6-0)
- $\triangleright$  [How do I know which SOC codes correspond to my program's TOP code?](#page-8-0)
- $\triangleright$  [How do I learn more about industry occupations and SOC codes?](#page-9-0)
- $\triangleright$  [Where do I find employment outcome data for students in my program?](#page-10-0)
- $\triangleright$  [How do I use the Strong Workforce Program dashboard?](#page-11-0)
- $\triangleright$  Are there other data sources with employment outcomes for CTE programs?
- $\triangleright$  [How can I learn more about labor market supply and demand?](#page-13-0)

### <span id="page-3-0"></span>Q: My LMI question isn't listed here – who should I talk to?

A: This FAQ focuses on data resources. If you need additional information about CTE program planning and reporting requirements, or any other LMI related concern, please contact John Carrese with the Centers of Excellence.

John Carrese Bay Area Director 415-267-6544 [jcarrese@ccsf.edu](mailto:jcarrese@ccsf.edu)

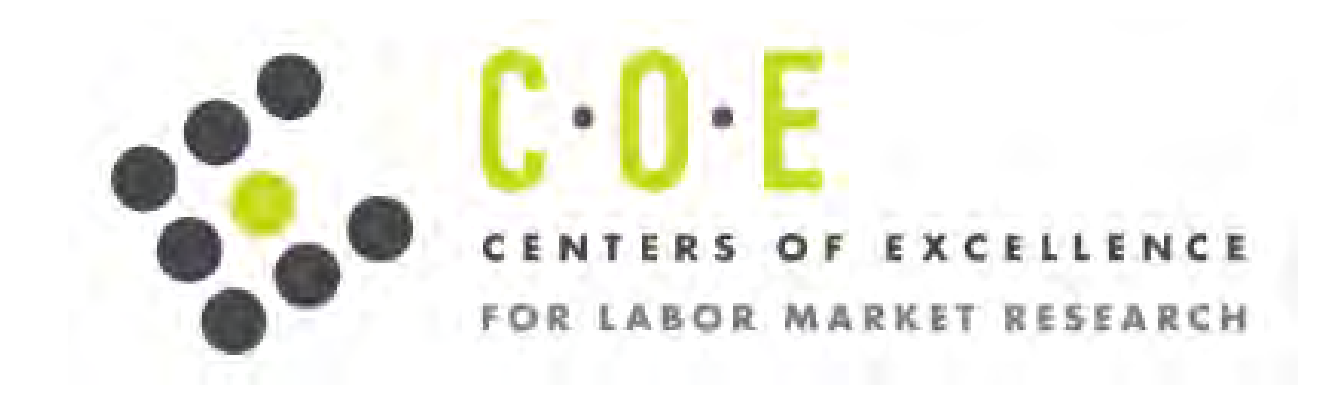

### <span id="page-4-0"></span>Q: I'm new to LMI and would like to learn more on my own - where do I start?

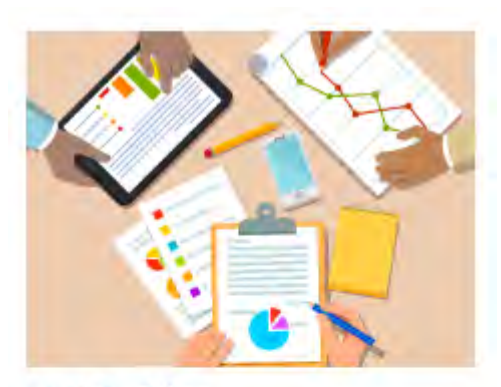

#### **LMI Guides**

A brief overview of LMI sources, tailored to the questions that colleges. commonly ask related to developing programs, curriculum, writing grants, program review, and regional planning.

A: If you'd like to find out more on your own, the Centers of Excellence (COE) offer a variety of resources to colleges. To help you get started, they created LMI Guides, providing an introduction to LMI, why it is important, and an overview of the labor market tools available to you.

#### **How to access**

coeccc.net > Tools for You > click LMI Guides (downloads .pdf file)

**Direct link** [LMI Guides \(pdf\)](http://www.coeccc.net/COE/media/SupplyandDemandPageDocuments/Making-Use-of-Labor-Market-Information.pdf)

## <span id="page-5-0"></span>Q: Is there a chance the LMI I need is in an existing report?

A: Yes, and it is a good idea to check! COE produces detailed regional labor market reports for specific industries. You can browse available reports on their website.

#### **How to access**

coeccc.net > Studies by Region > click Bay Area to expand menu > click View More

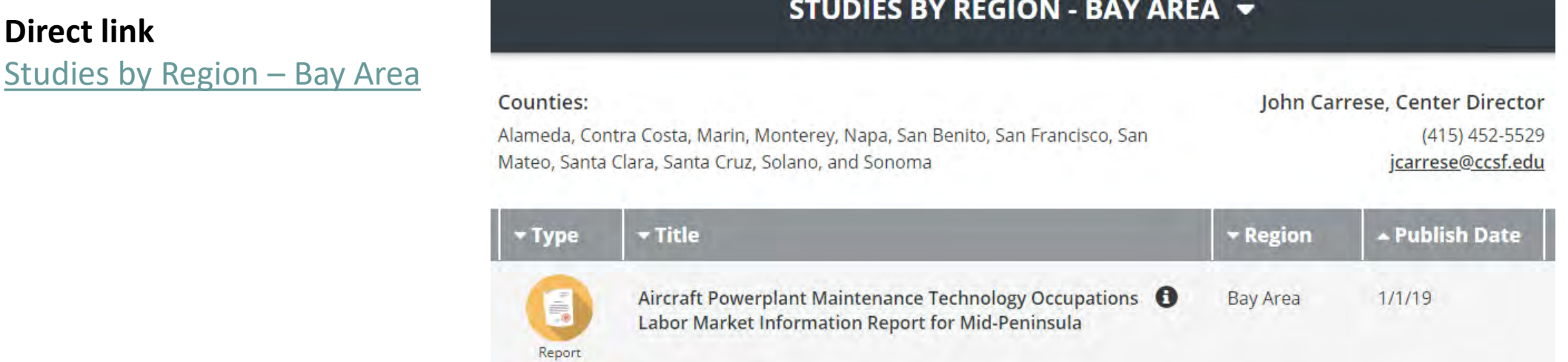

### <span id="page-6-0"></span>Q: What are TOP-CIP-SAM-SOC codes?

A: TOP-CIP-SAM-SOC codes are used by educational institutions and federal agencies to standardize and classify academic programs of study and occupations.

**Taxonomy of Programs (TOP) codes:** Six digit code assigned to courses and academic programs of study, describing course and program content. TOP codes are hierarchical; courses and programs can be referred to by their TOP2, TOP4, and TOP6 codes, with TOP2 codes the most general and TOP6 the most specific.

Examples: **TOP2 - 07** – Information Technology **TOP6 - 0708.10** – Computer Networking

**Classification of Instructional Programs (CIP) codes:** CIP codes function similarly to TOP codes, but use a different classification system. CIP codes are not primarily used in California except for in federal reporting.

Example: **11.0901** – Computer Systems Networking and Telecommunications

### Q: What are TOP-CIP-SAM-SOC codes?

A: TOP-CIP-SAM-SOC codes are used by educational institutions and federal agencies to standardize and classify academic programs of study and occupations.

**Student Accountability Model (SAM) codes:** Codes to designate courses as occupational or nonoccupational based on the course sequence in a CTE program.

Examples: B - **Advanced occupational** - taken by students in the advanced stages of their occupational programs D - **Possibly occupational** - taken by students in the beginning stages of their occupational programs

**Standard Occupational Classification (SOC) codes:** Used to classify workers into occupational categories used to collect and report labor market data.

Example: **15-1152** - Computer Network Support Specialists

## <span id="page-8-0"></span>Q: How do I know which SOC codes correspond to my program's TOP code?

A: The COE TOP-SOC crosswalk helps your academic program identify corresponding occupations, crosswalking program TOP codes to occupational SOC codes.

See the first tab in the spreadsheet for information about the crosswalk. You can browse TOP codes by TOP2, TOP4, and TOP6 codes.

**How to access** coeccc.net > Tools for You > click TOP-SOC Crosswalk (downloads .xlsx file)

**Direct link** [TOP-SOC Crosswalk](http://www.coeccc.net/COE/media/Media/TOP-CIP-SOC-crosswalk-revised-by-COE-May-2016.xlsx)

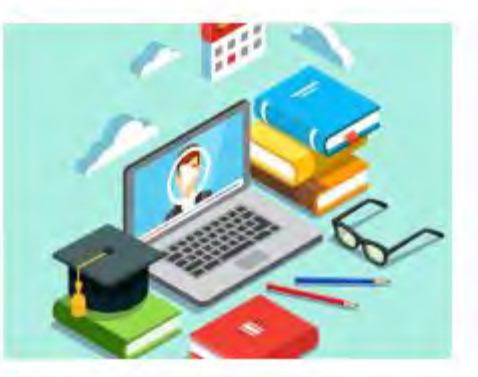

#### **TOP-SOC Crosswalk**

Match California Community College TOP code programs to Standard Occupational Classification (SOC) codes and titles.

### <span id="page-9-0"></span>Q: How do I learn more about industry occupations and SOC codes?

### A: Once you know the SOC code(s) that correspond to your TOP code, you can learn more about that SOC code through O\*Net.

You can find occupations browsing by industry, use an advanced search based on occupational characteristics, or do a quick search for a specific SOC code. After selecting a SOC code you can see detailed information about the occupation, including typical tasks, technology skills, work activities, credentials, and more.

#### **How to access**

<https://www.onetonline.org/>

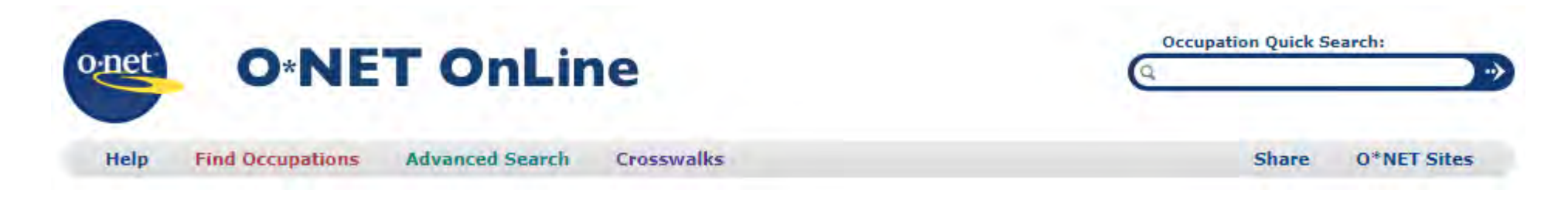

## <span id="page-10-0"></span>Q: Where do I find employment outcome data for students in my program?

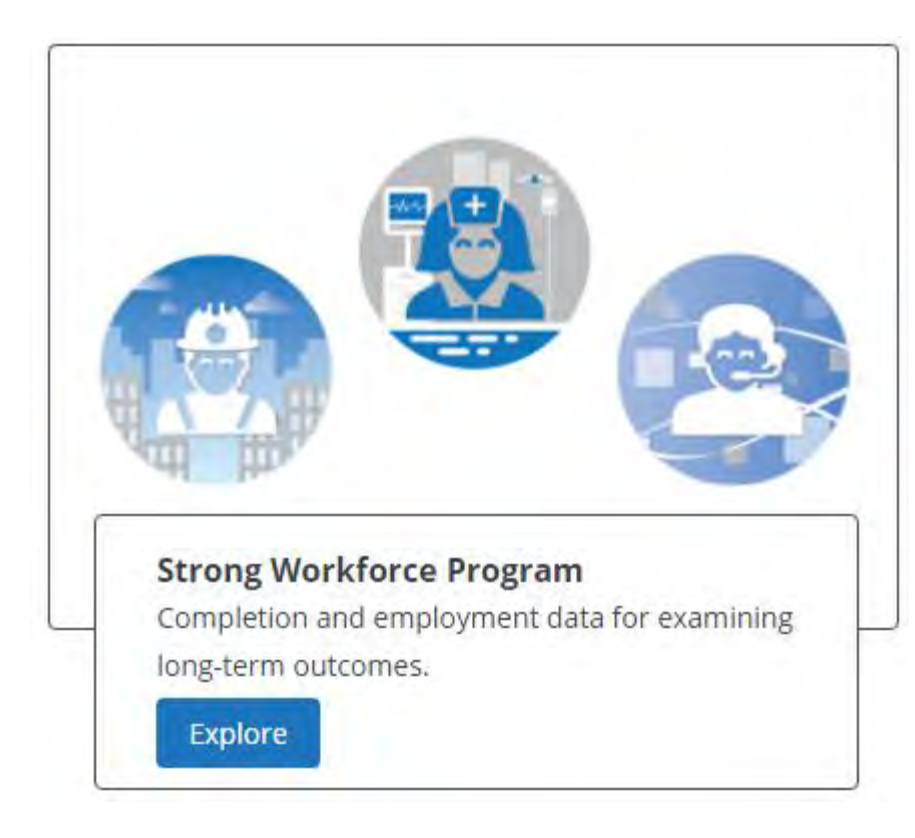

A: The Strong Workforce Program dashboard, part of the CCCCO Launchboard, consolidates data from multiple sources to provide employment outcomes.

#### **How to access**

<https://www.calpassplus.org/Launchboard/SWP.aspx>

#### **Most recent data available**

2017-18 college outcomes and 2016-17 employment outcomes available now (March 2020). 2018-19 college outcomes and 2017-18 employment outcomes available by April 2020.

## <span id="page-11-0"></span>Q: How do I use the Strong Workforce Program dashboard?

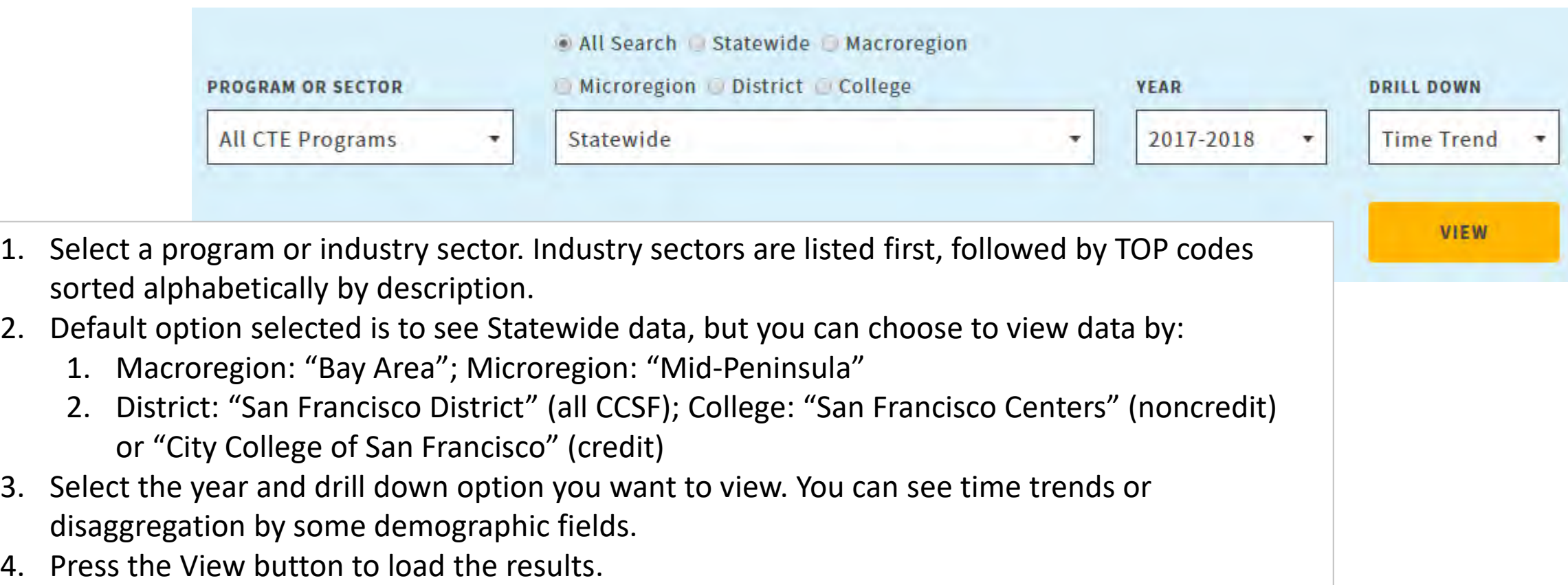

## <span id="page-12-0"></span>Q: Are there other data sources with employment outcomes for CTE programs?

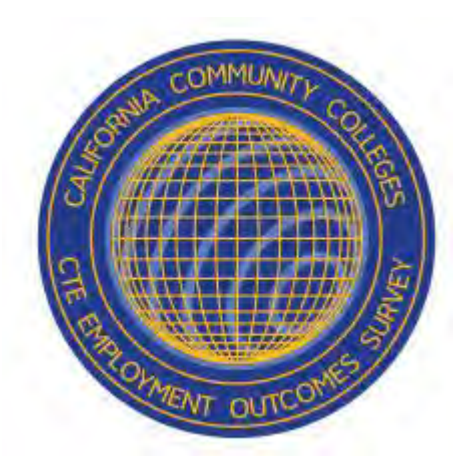

A: The Career and Technical Education Employment Outcomes Survey (CTEOS) is administered annually to all California community colleges.

Many outcomes collected in CTEOS are found in the SWP Dashboard, but additional Tableau visualizations and data can be found on the CTEOS website.

**How to access** <https://cteos.santarosa.edu/>

#### **Most recent data available**

2019 CTEOS survey data (for students existing in 2016-17) now available. 2020 CTEOS currently being administered (as of March 2020).

## <span id="page-13-0"></span>Q: How can I learn more about labor market supply and demand?

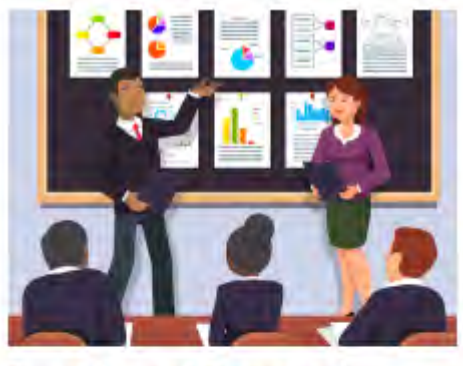

#### **Supply and Demand** Tables

The COE have developed a suite of data tools to support the community college's decision-making with labor market data. Utilize these data tools to evaluate projected occupational demand and the supply of graduates from a program(s) of study.

A: COE provides tools to project occupation demand and the supply of graduates from a program(s) of study. Two spreadsheets are provided - one with information about regional workforce supply and one for labor market demand. COE provides written instructions and videos showing you how to use these tools.

#### **How to access**

coeccc.net > Tools for You > click Supply and Demand tables

#### **Direct link**

Supply and [Demand](http://www.coeccc.net/Supply-and-Demand.aspx) Tables – see Instructions before using for the first time